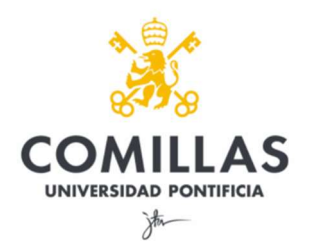

# GUÍA EXPLICATIVA PARA ALUMNOS VOTACIONES A DELEGADO/SUBDELEGADO DE CURSO/GRUPO

## 1º ACCEDA a Moodle.

La URL de acceso a Moodle para localizar la encuesta de la votación de representantes de curso de la Facultad de Ciencias Económicas y Empresariales es la siguiente:

https://sifo.comillas.edu/course/view.php?id=41748

Una vez dentro, cada elector verá: la titulación, las directrices básicas que deberá leer previamente para proceder a la votación, su curso y grupo correspondiente y la ENCUESTA:

# TITULACIÓN

## **DIRECTRICES BÁSICAS PARA LA VOTACIÓN**

Debe seleccionar cómo máximo dos nombres del listado de alumnos de su grupo. Puede consultar el listado en el documento pdf que aparece más abajo.

Resultarán elegidos Delegado y Subdelegado de grupo los alumnos que hayan obtenido mayor número de sufragios.

La votación es **anónima**.

#### CURSO Y GRUPO

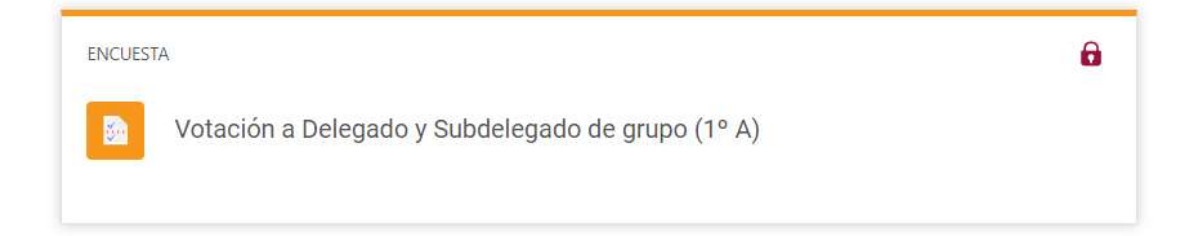

2º Acceda a la encuesta y pulse el botón "Responda a las preguntas" para RELLENARLA:

Votación a Delegado y Subdelegado de grupo GRUPO 1°A Responda a las preguntas...

3º Seleccione los candidatos elegidos para Delegado/Subdelegado de su grupo y ENVÍE SUS RESPUESTAS:

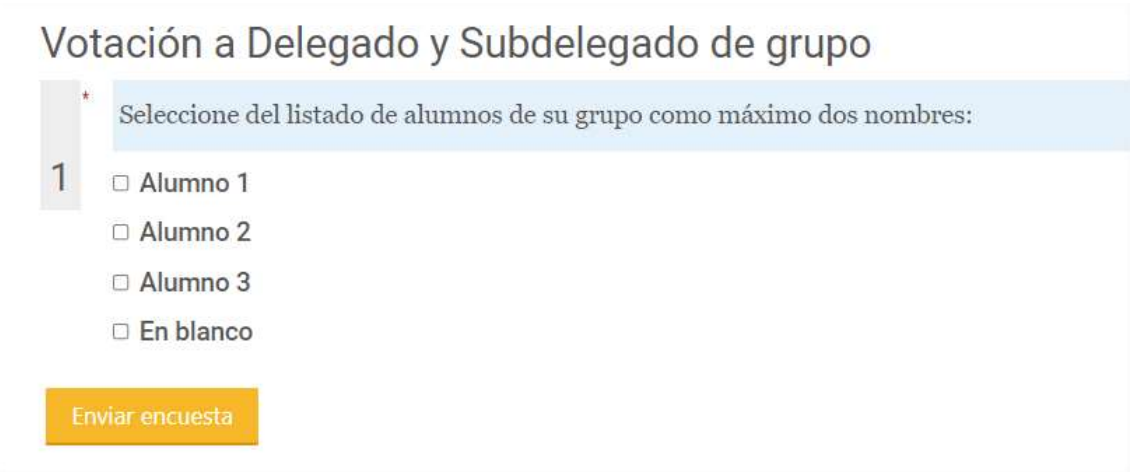

4º Una vez completada la encuesta se da por finalizada la votación y se mostrará el siguiente mensaje de CONFIRMACIÓN:

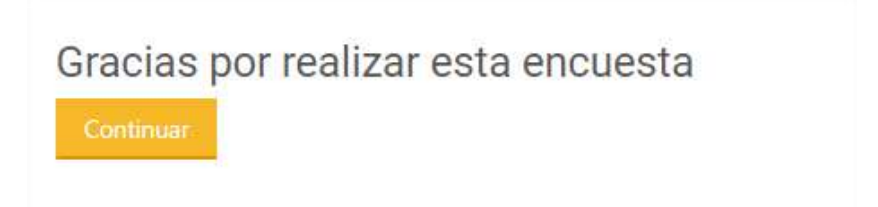